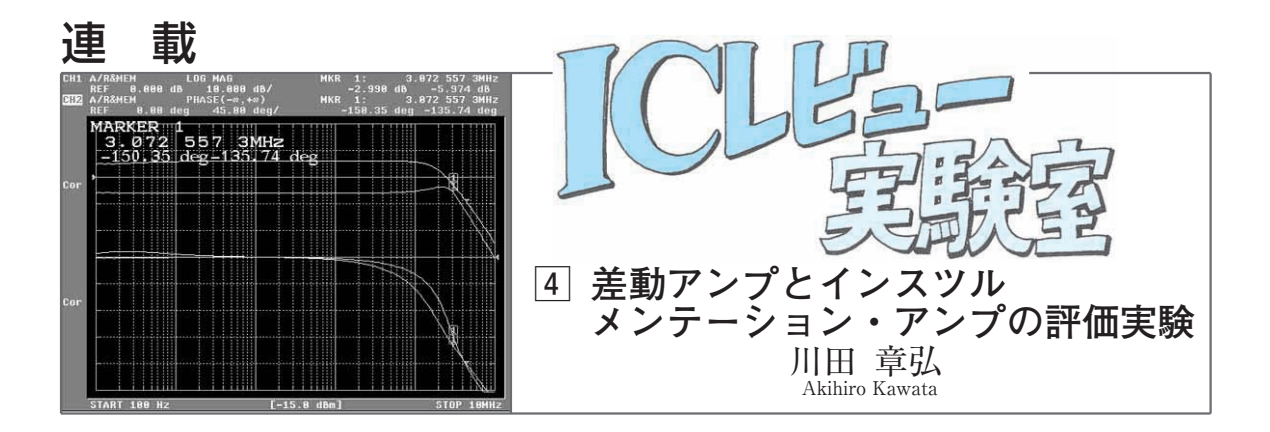

前回(2004年3月号)は,差動アンプとインスツルメ ンテーション・アンプの使い方を紹介しました.今回 は,市販されているICをいくつか入手してその性能 を評価します.

評価するのは, AMP03GP, INA157U, AD8200YR, AD628AR,AMP01EX,LTC6800HMS8, AMP01EXです.測定するのは,差動ゲイン特性, CMRR特性,PSRR特性で,ネットワーク・アナライ ザを使いました.

# 評価項目と測定方法

#### **● 差動ゲイン特性**

差動ゲインというと何やら難しそうですが,アンプ

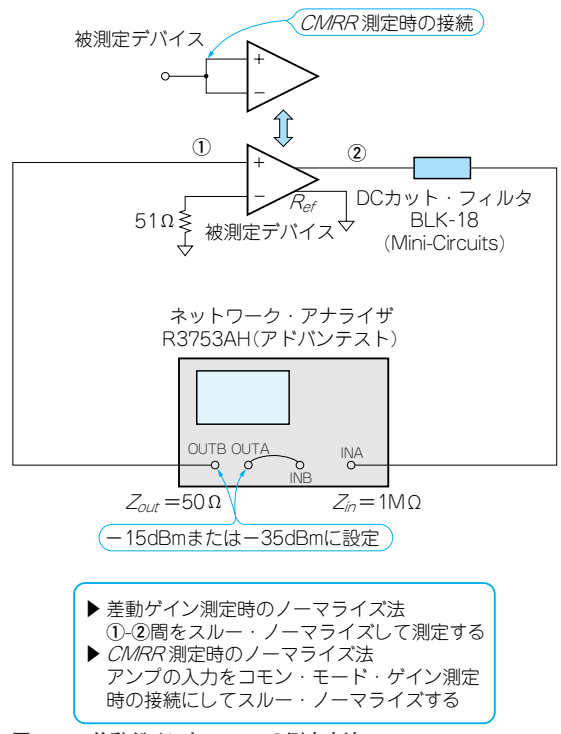

**図 4 - 1 差動ゲインとCMRRの測定方法**

のゲインの周波数特性だと思ってください.

**図 4 - 1**に差動ゲイン特性の測定方法を示します.

**図 4 - 1** に示した測定回路には,少し問題がありま す.それはネットワーク・アナライザの入力インピー ダンスが1 MΩであるのに対して,被測定デバイスの 入力インピーダンスが1 MΩであるとは限らない点で す. しかし、被測定デバイスの入力インピーダンスは, ネットワーク・アナライザの出力ポートのインピーダ ンス(50Ω)に対して十分に高いと仮定して,**①**-**②**間 でスルー・ノーマライズを行って測定しました.

後に示す測定結果を見ると,スルー・ノーマライズ 時と被測定デバイス評価時の入出力インピーダンス条 件が異なっているため、1 kHz より低周波側でDCカ ット・フィルタの影響が出ているデバイスがあります.

スルー・ノーマライズとは,伝送ラインの損失を 0dBに正規化する操作のことです。したがって、被 測定デバイスの入力インピーダンスとネットワーク・ アナライザの入力インピーダンスが違うと,DCカッ ト・フィルタによる低域通過特性の影響をキャンセル できなくなります.同様に,被測定デバイスの出力イ ンピーダンスがネットワーク・アナライザの出力イン ピーダンスと異なると,ネットワーク・アナライザの 入力容量による高域通過特性の影響をキャンセルでき なくなります.

### **● CMRR特性**

CMRR 特性の測定方法は**図 4 - 1** と同じですが,ノ ーマライズの方法が違います.

まず,コモン・モード・ゲインを測定する状態,つ まり非反転端子と反転端子を接続してノーマライズし ます.ノーマライズが終わったら,差動ゲイン測定時 の接続に戻します。こうすることで、データシートに 記載されているような CMRR 特性を測ることができ ます.

ネットワーク・アナライザのダイナミック・レンジ の関係から, 80~90 dB以下の領域だけ測定しました. AD8200YRは単電源動作ですから,**図 4 - 2** のよう

に1Vの直流バイアスを加えて測定しました。ネット ワーク・アナライザの出力は,0 Vを中心に正負に振 れる交流信号となっています. したがって、DCバイ アスを掛けずに直接信号を入力すると,デバイスが負 電圧を出力できないために、正しく特性を測れません. 当初は,**図 4 - 3** のように差動プリアンプを前段に設 けて,直流バイアスを掛けてみましたが,発振してし まいました.

LTC6800HMS8は CMRR 特性が非常に大きいため 測定しませんでした.

## **● LTC6800HMS8 のスイッチング・ノイズ・レベル の測定**

LTC6800HMS8は,スイッチト・キャパシタ技術 を使っています.スイッチト・キャパシタは,一種の サンプルド・データ・システムですから,出力信号に 折り返し成分が含まれており,入出力にフィルタを設 ける必要があります.

 $^{C_C}\mathbf{\overline{d}}$  $+1V$ 1M ई 1M<br>√  $10<sub>u</sub>$  $0.01\mu$  $^{C_C}\mathfrak{g}$  $0.01<sub>u</sub>$ 

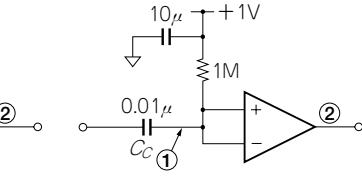

(a) 差動ゲインと P.SRR の測定回路

(**b**)コモン・モード・ゲイン� 測定回路�

**図 4- 2 AD8200YR のCMRRは入力に直流バイアスを加えて測定する** (1)-2間でスルー・ノーマライズしたため実測特性はCcの影響を含む

そこでこのデバイスに関しては,スイッチング・ノ イズを測定してみました.スペクトル・アナライザを 利用して,LTC6800HMS8の出力に含まれる折り返 し信号を観測しました.手元に適当な低周波発振器が なかったため,ネットワーク・アナライザのスタート 周波数とストップ周波数を同一設定にして,入力信号 源として使いました.

### **● PSRR特性**

**図 4 - 4**に測定方法を示します.OPアンプによる加 算回路で,電源電圧を変動させます.加算回路の周波 数特性は,スルー・ノーマライズによって除去してい ます. 加算回路の周波数特性が測定周波数帯域に対し てあまりにかけ離れているのも問題ですので,今回は 10 MHz程度の周波数帯域が確保できるように,手も ちのOPアンプからAD826を選びました.

電源電圧 ± 15 Vのデバイスは、この PSRR 特性の 測定に限り,±13 Vの条件でデータを取りました.

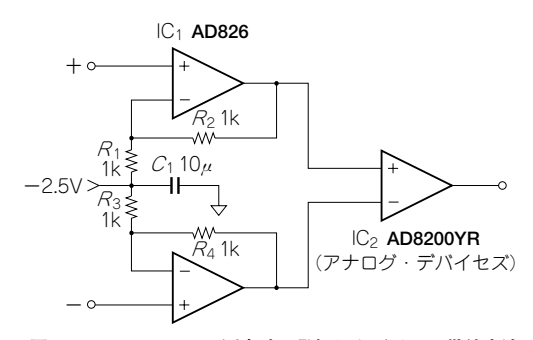

**図 4- 3 AD8200YR の測定時に発振したバイアス供給方法**

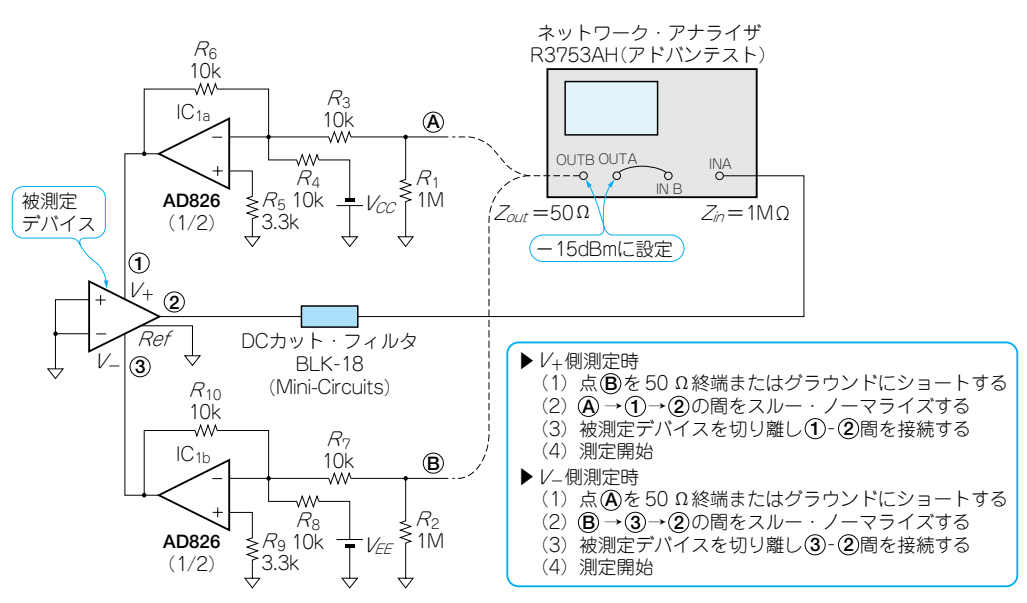

**図 4 - 4 PSRRの測定回路**

224 2004年4月号 て,編集部に郵送してください.**掲載記事名,書籍名,筆者名,年月号, 質問はお手紙で!** 掲載記事や書籍の内容に関する質問は,次の事項を明記し **ページ** -**質問内容 返信用封筒**(**SASE**).なお,別記事の質問は別便で!